# **Firmware Maintenance CD** リリース ノート

これらのリリース ノートでは、Firmware Maintenance CD の内容に関する特 別な情報と分かっている問題およびそれらの潜在的な回避方法について説明しま す。 最新情報およびアップデートされたリリース ノートに関しては、 SmartStart Web サイト http://www.hp.com/jp/servers/smartstart を参 照してください。

Firmware Maintenance CD HP Smart Update Manager HP Firmware CD Browser Utility

### **Firmware Maintenance CD**

ProLiant Firmware Maintenance CDは、ProLiantサーバおよびオプションの ファームウェアを提供します。 Firmware Maintenance CD ISOイメージの内 容を、ソフトウェアおよびドライバ ダウンロード ページ http://www.hp.com/supportにあるHP USBキー ユーティリティ for Windowsを使用して、起動可能なUSBキーに移動することができます。 より詳 細な情報については、このCDの\usb\readme.fw810.txtにあるUSBキーの ReadmeのHP Firmware Maintenance CDを参照してください。

- ファームウェア バージョン 1.88 または 1.98 で実行している HP Smart アレイ P600 コントローラに装着された SATA ハードディスク ドライブ の Firmware Upgrade コンポーネントは、現在 Linux でサポートされて いません。 詳しくは、HP の Web サイト http://h20000.www2.hp.com/bizsupport/TechSupport/Document .jsp?objectID=c01403290 (英語)を参照してください。
- HP ProLiant サーバ上でクアッドコア AMD プロセッサをサポートするシ ステム ROM の最小バージョンについて、 詳しくは、HP の Web サイト http://h20000.www2.hp.com/bizsupport/TechSupport/Document .jsp?objectID=c01421363 (英語)を参照してください。
- ROMベース セットアップ ユーティリティ (RBSU)のないサーバが、 Firmware Maintenance CD バージョン 7.50 から起動できない。 詳し くは、HP の Web サイト http://h20000.www2.hp.com/bizsupport/TechSupport/Document .jsp?objectID=c00736436 (英語)を参照してください。
- ILO 仮想メディアを使用してファームウェアをフラッシュするには、設 定画面にアクセスして、ローカルとリモートのサーバでのマウス ポイン タを同期させるための高性能マウスのサポートを有効にする必要がありま す。 設定を行うと、マウス ポインタは追跡し、[続行]ボタンをクリック できるようになります。 Firmware Maintenance CD は高性能マウス

ドライバを使用しているため、Remote Console Setting に(ブラウザ を実行しているマシンの Web ページから)対応するエントリを有効にす る必要があります。

- Red Hat Enterprise Linux 5 は、noexec プロパティを設定して CDを 自動でマウントします。 Autorun を実行するには、CD をアンマウント してから再度手動でマウントする必要があります。
- [ファームウェアのアップデート]タブの p-Class エンクロージャ ファー ムウェア コマンド (CD をオフライン モードで起動したときに利用可 能)は、Firmware Maintenance CD からサーバ ブレードおよびパワー マネージメント モジュール ファームウェアをアップデートすることがで きます。 この CD の p-class エンクロージャ ファームウェアは、バージ ョン 2.30 で最新のバージョンではありません。 最新バージョンのファ ームウェアを入手するには、HP の Web サイト http://www.hp.com/support にアクセスしてください。
- 以下のファイバチャネル HBA 経由で ProLiant サーバに接続された、 MSA1500cs に接続された MSA20s または MSA1500cs 構成の SATA ハードディスク ドライブのファームウェアは、Firmware Maintenance CD v7.91、v8.00、または v8.10 を使用してアップデートすることはで きません。
- 以下の MSA1000 または MSA1500cs 設定では、Firmware Maintenance CD v7.91 以降を使用して、SCSI ハードディスク ドライ ブ ファームウェアをアップデートできます。
	- 以下のファイバチャネル HBA 経由で ProLiant サーバに接続され た、MSA1000 または MSA1500cs 構成の SCSI ハードディスク ドライブのファームウェアは、Firmware Maintenance CD v7.91 以降を使用してアップデートできます。 この HBA を使用 した MSA1000 または MSA1500cs 構成の SCSI ハードディスク ドライブ ファームウェアをアップデートするには、Firmware Maintenance CD v7.90 を使用する前に、Firmware Maintenance CD v7.40B を使用してください。

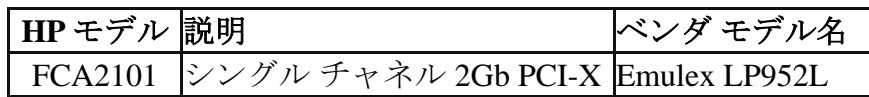

- 以下の MSA1000 または MSA1500cs 設定では、Firmware Maintenance CD v7.61 以降を使用して、SCSI ハードディスク ドライ ブ ファームウェアをアップデートすることはできません。
	- 以下のファイバチャネル HBA 経由で ProLiant サーバに接続され た、MSA1000 または MSA1500cs 構成の SCSI ハードディスク ドライブのファームウェアは、Firmware Maintenance CD v7.61 以降を使用してアップデートできません。 この HBA を使

用した MSA1000 または MSA1500cs 構成の SCSI ハードディス ク ドライブ ファームウェアをアップデートするには、Firmware Maintenance CD v7.40B を使用してください。

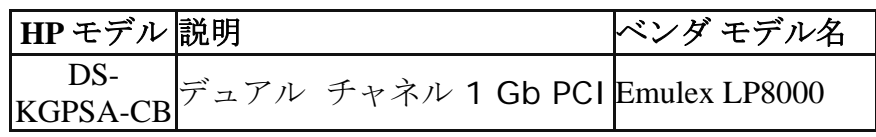

• 以下のファイバチャネル HBA 経由で ProLiant サーバに接続され た、MSA1000 または MSA1500cs 構成の SCSI ハードディスク ドライブのファームウェアは、Firmware Maintenance CD v7.61 以降を使用してアップデートできません。

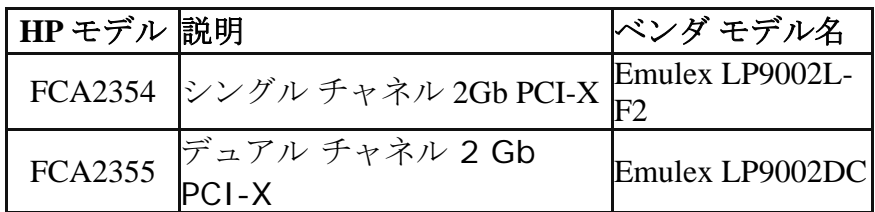

•

- Windows 2008 サポートは、Firmware 8.10 リリースで以下のコンポ ーネントを利用できません。
	- HP SATA HBA 用ファームウェアおよび BIOS
- Windows 2008 サポートは、Firmware 8.00 リリースで以下のコンポ ーネントを利用できません。
	- HP NC シリーズ Broadcom オンライン ファームウェア アップグ レード ユーティリティ
	- HP SATA HBA 用ファームウェアおよび BIOS
	- HP 64 ビット/66MHz Ultra 3 デュアル チャネル HBA BIOS(コ ントローラ フェームウェア)
	- HP 64 ビット/66MHz Ultra 3 シングル チャネル HBA BIOS(コ ントローラ ファームウェア)
- ファームウェア バージョン 8.00 は、以下のサーバ ROM フラッシュ コ ンポーネントを収録した最後のリリースです。 これらは、引き続き hp.com からダウンロード可能です。

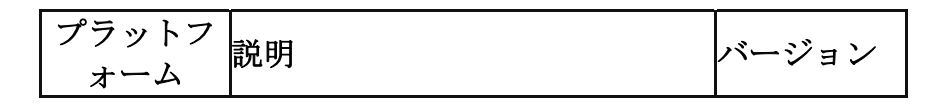

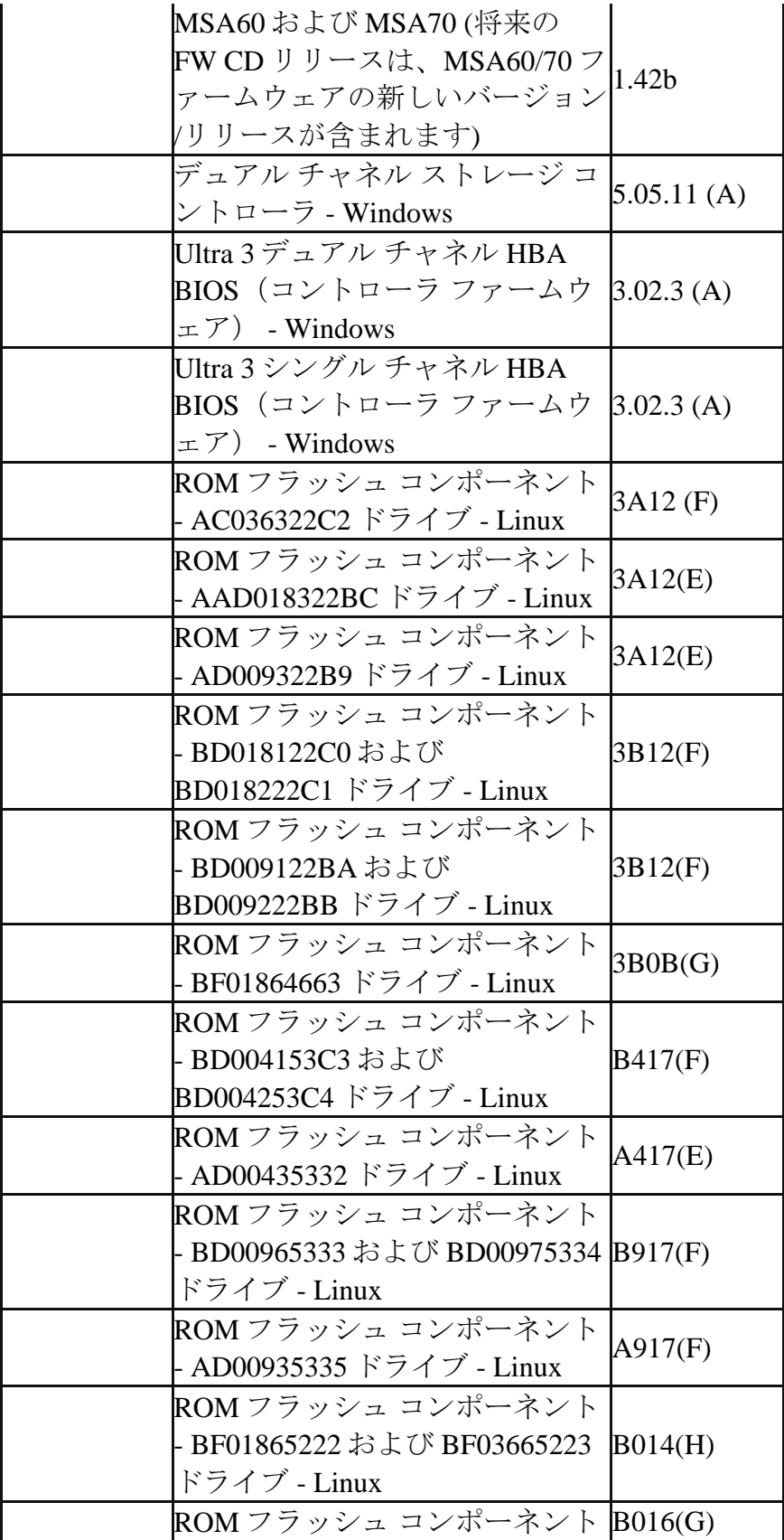

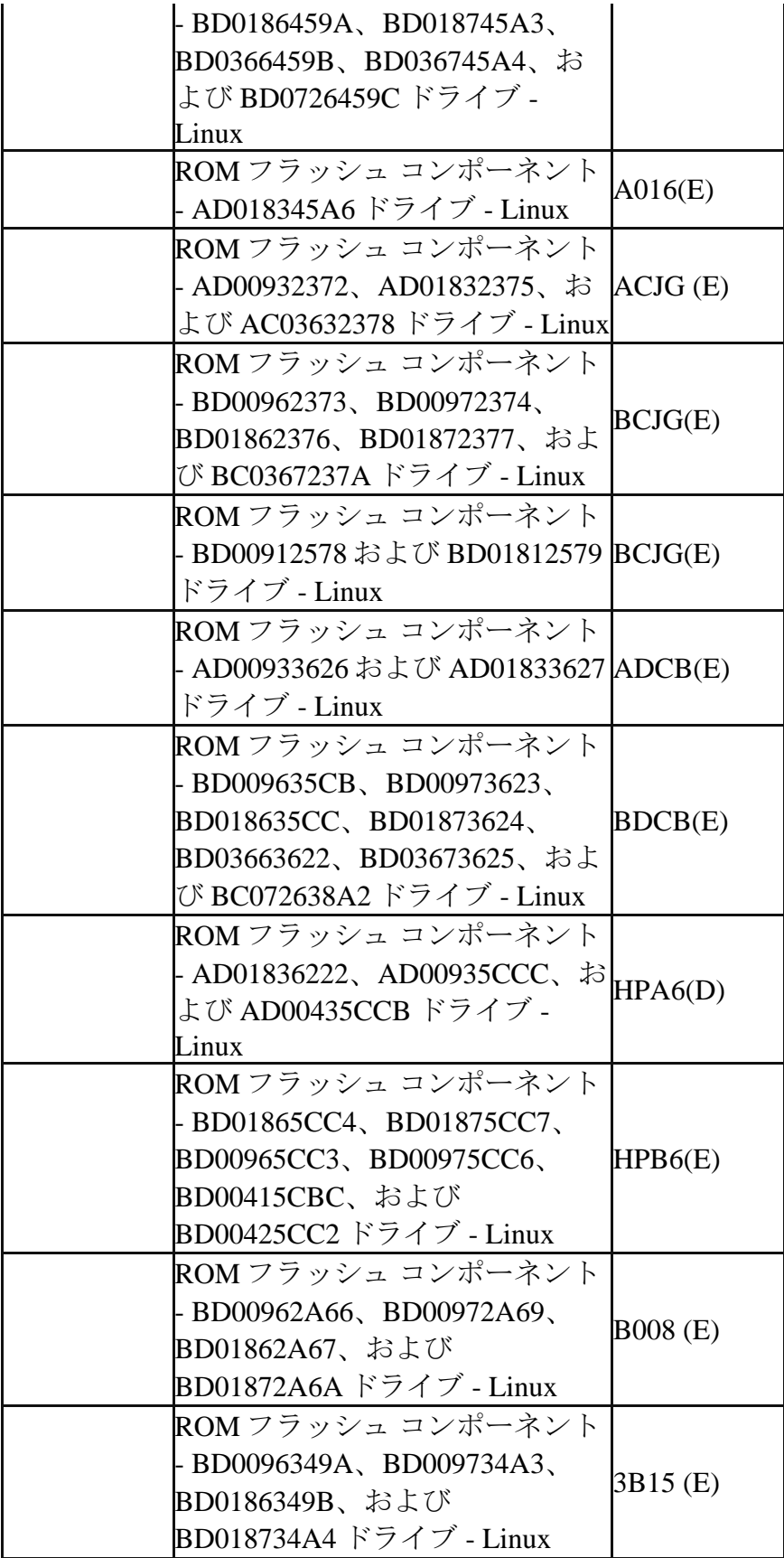

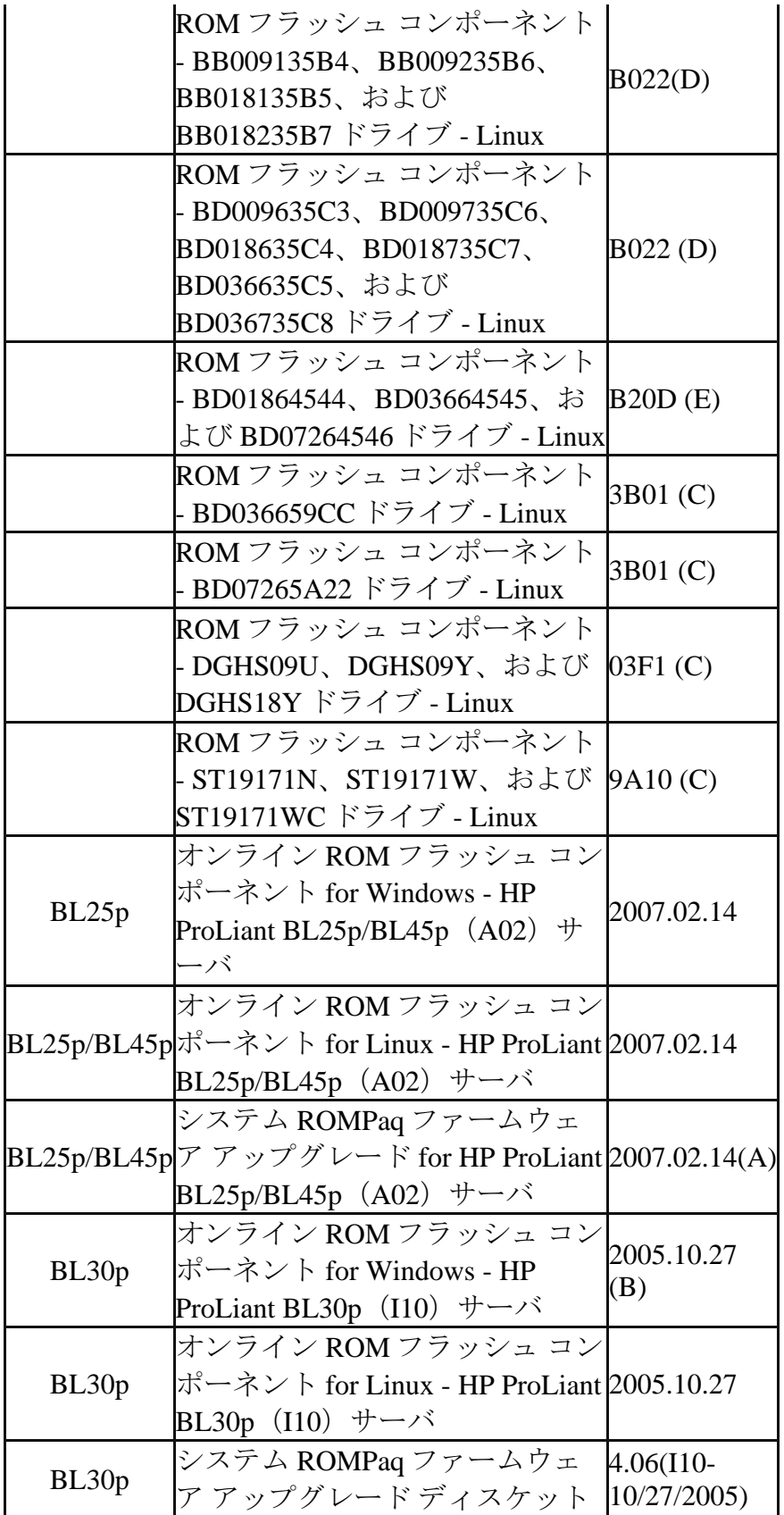

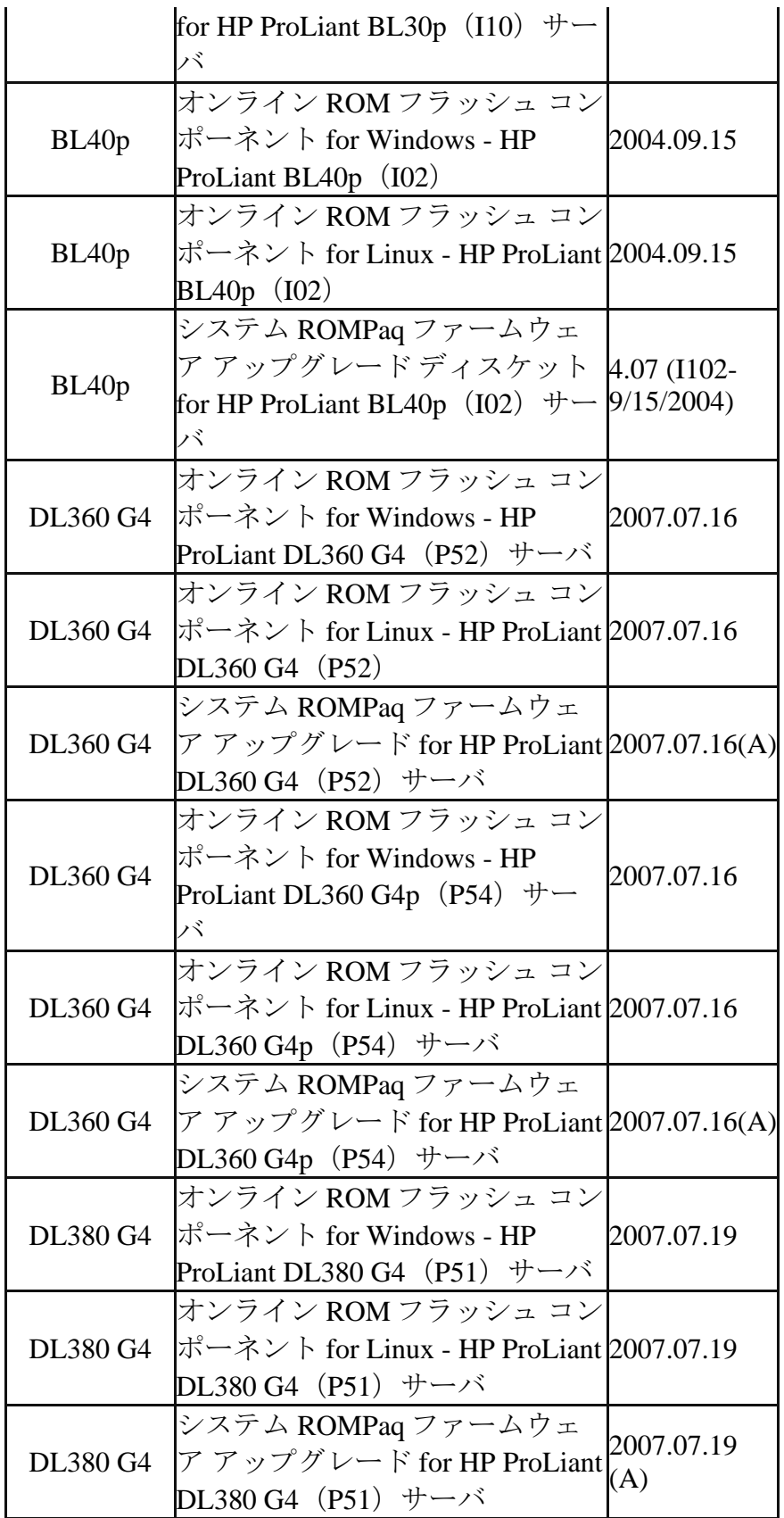

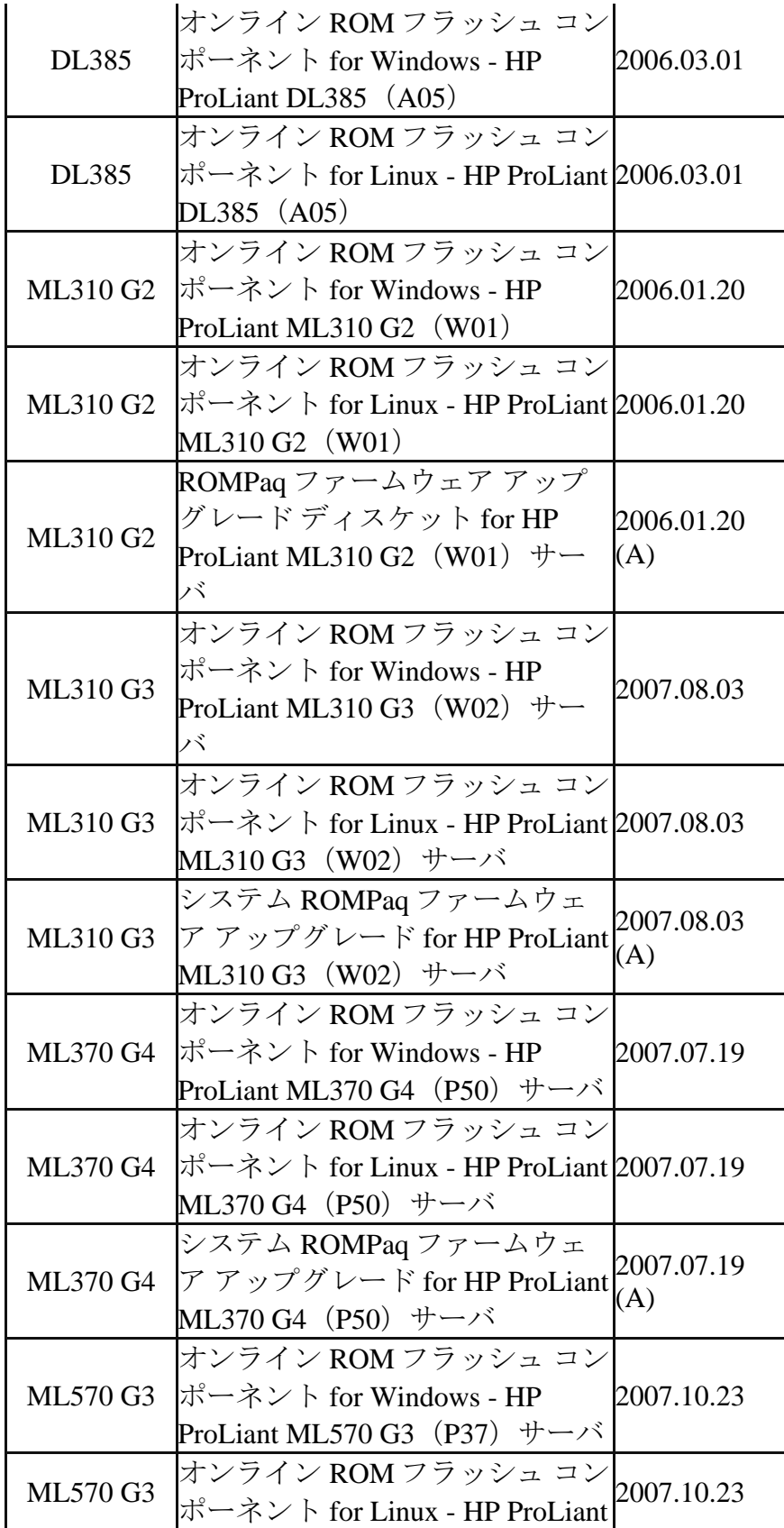

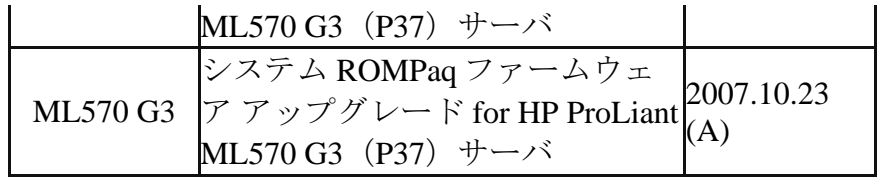

• ファームウェア バージョン 7.91 は、以下のサーバ ROM フラッシュ コ ンポーネントを収録した最後のリリースです。 これらは、引き続き hp.com からダウンロード可能です。

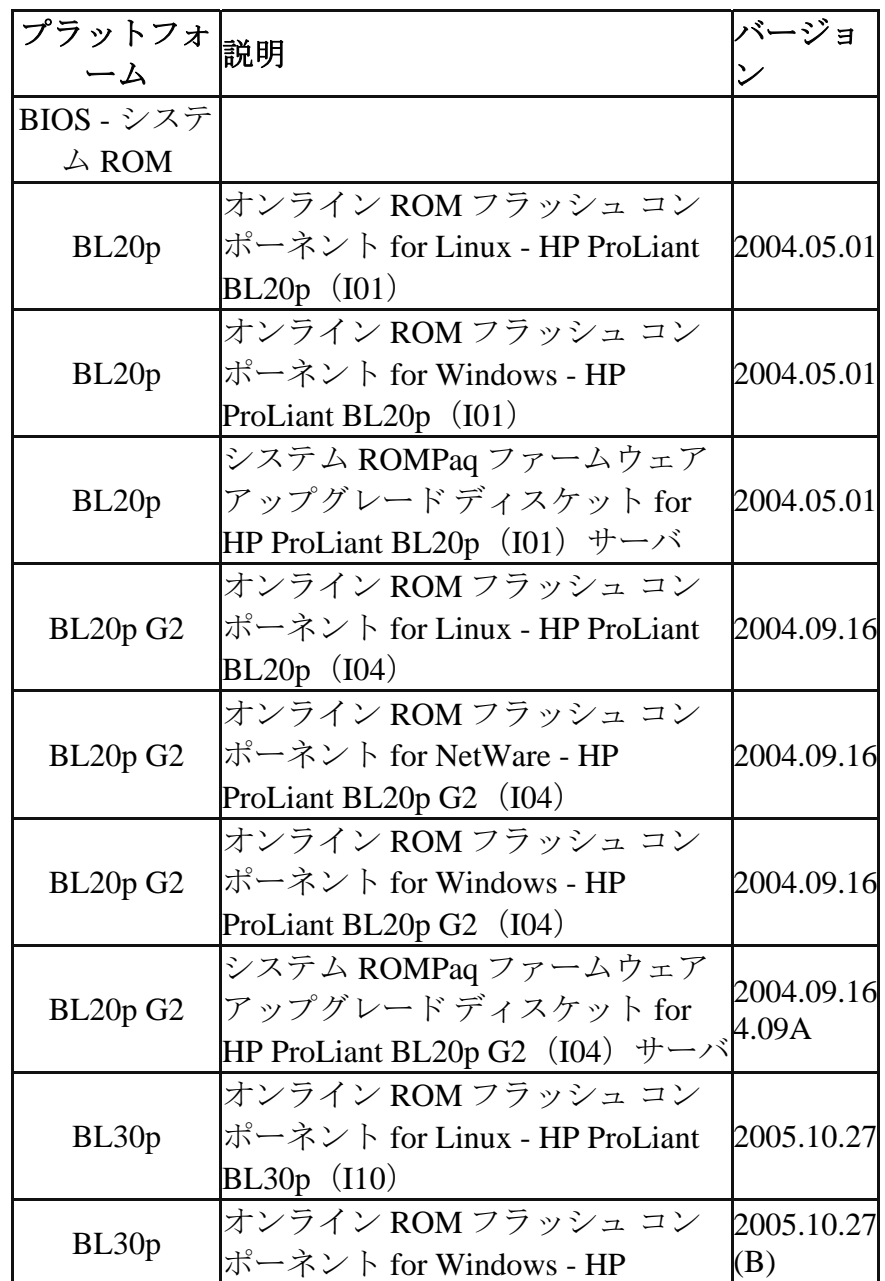

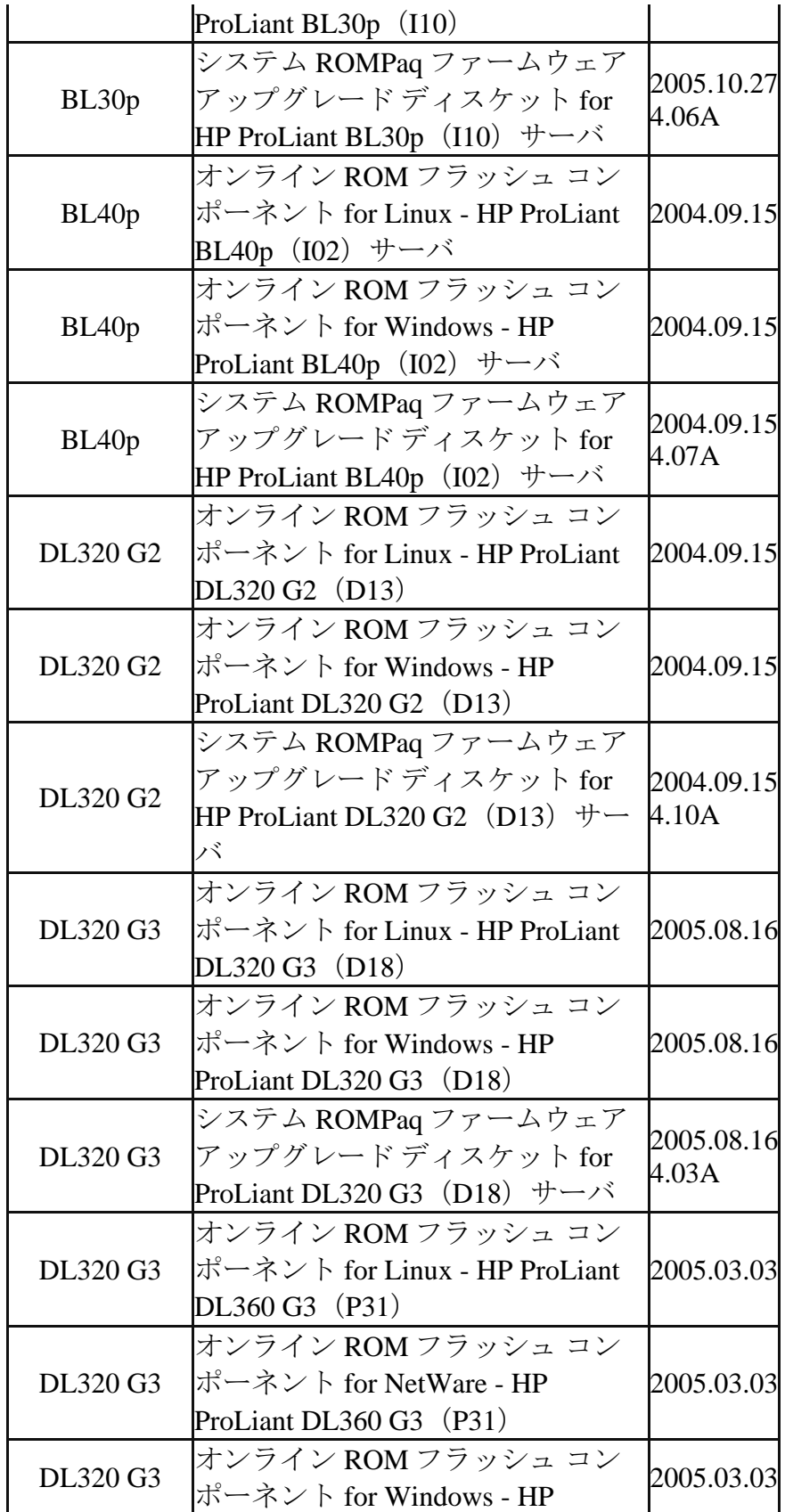

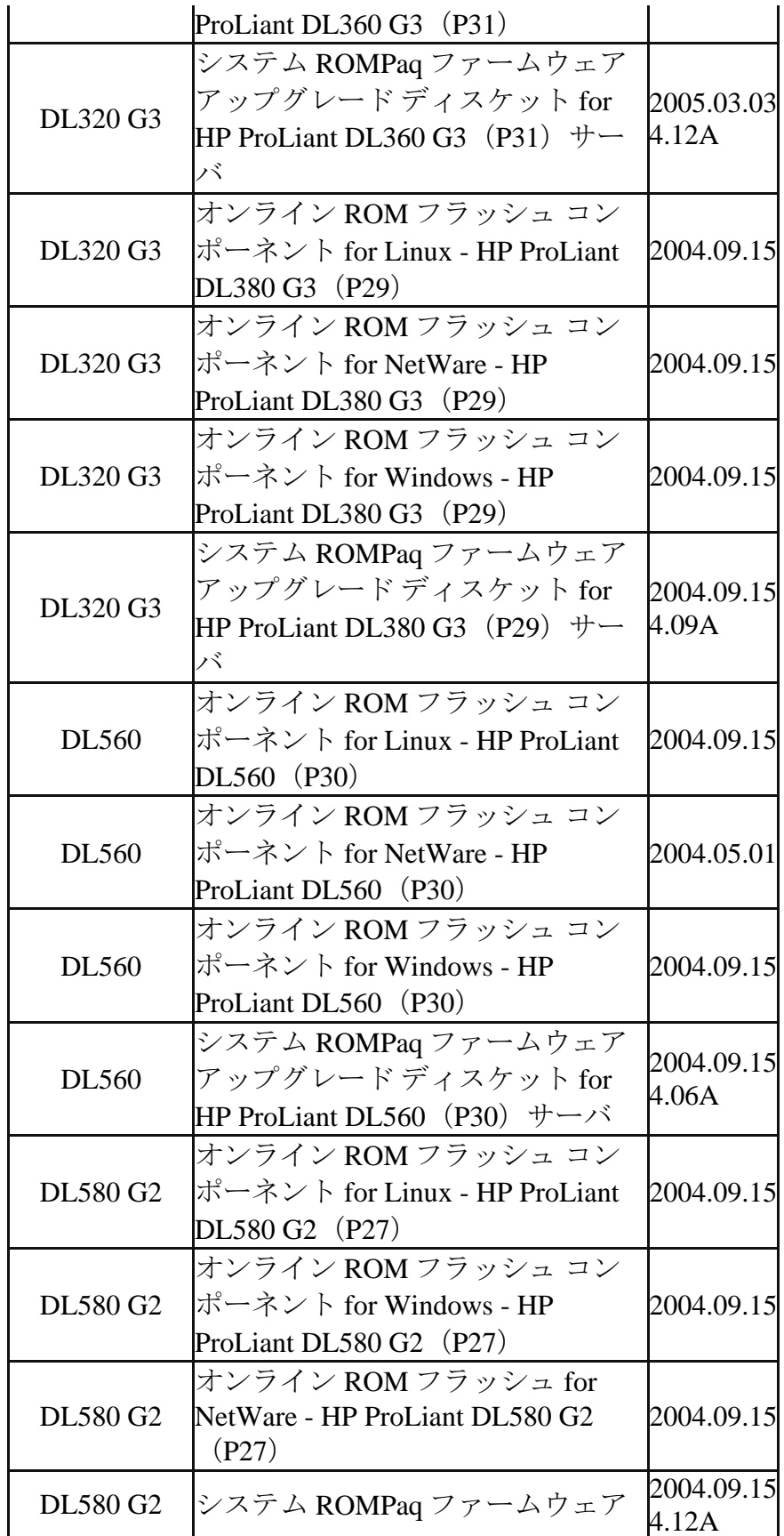

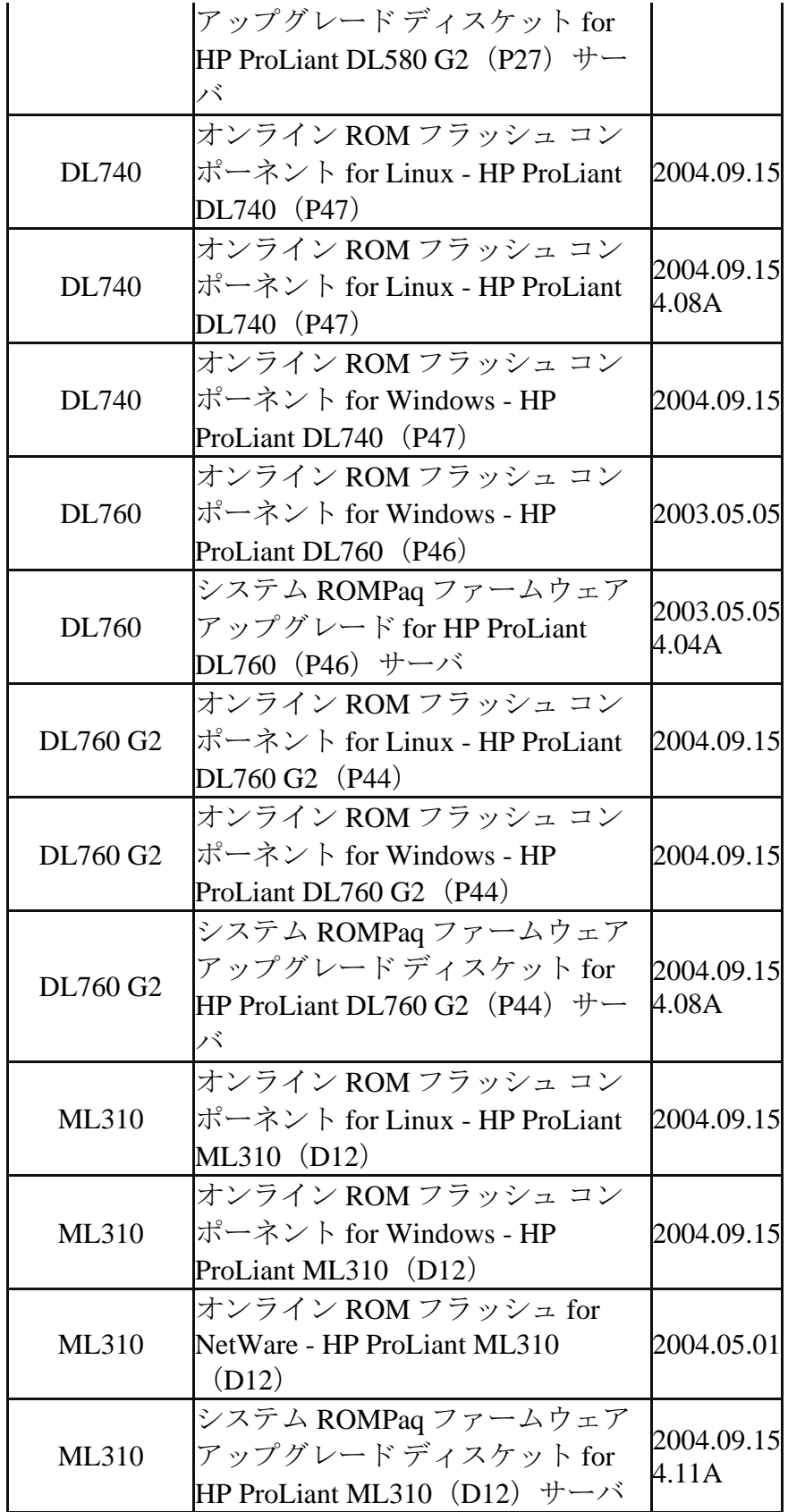

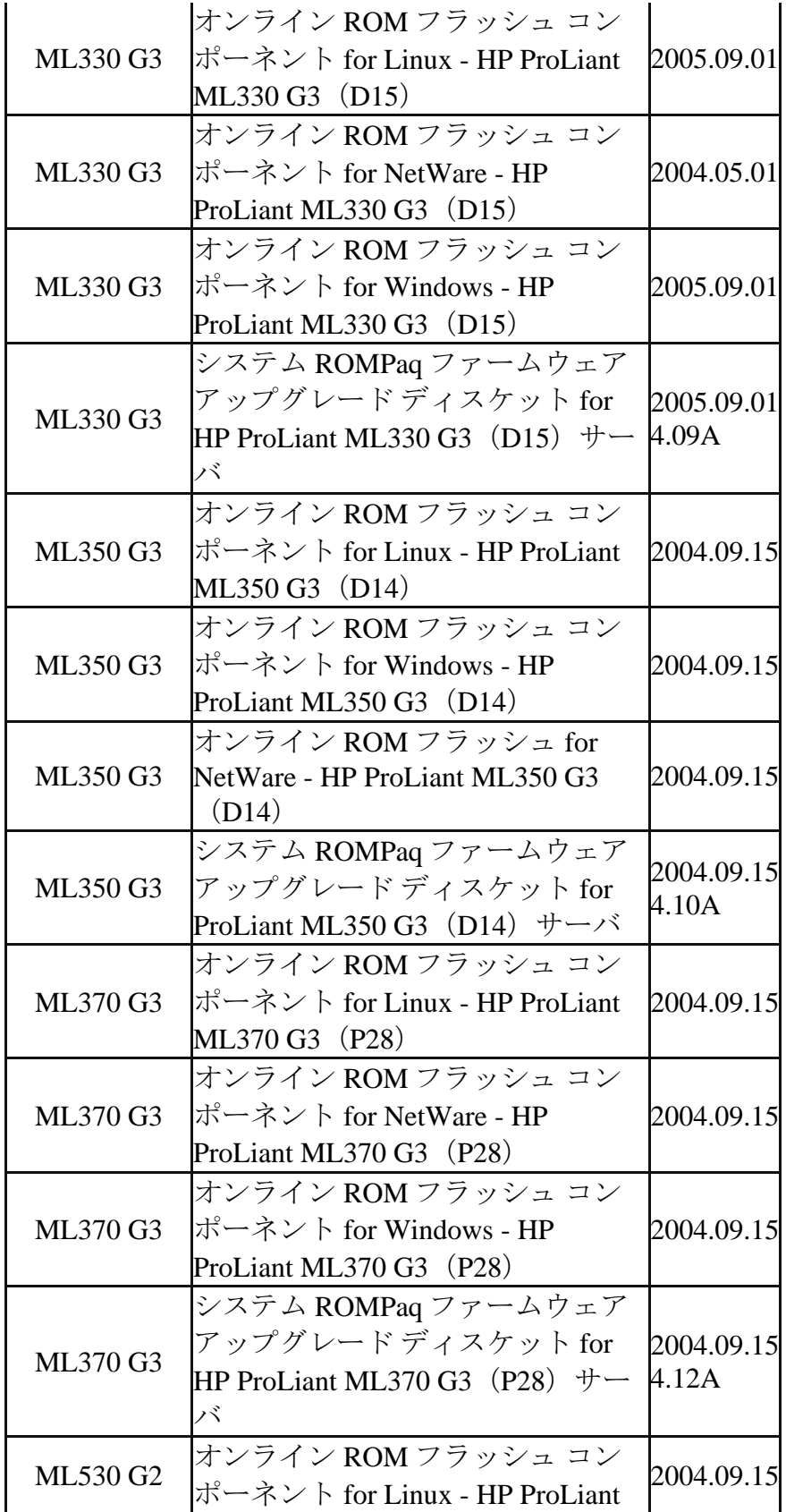

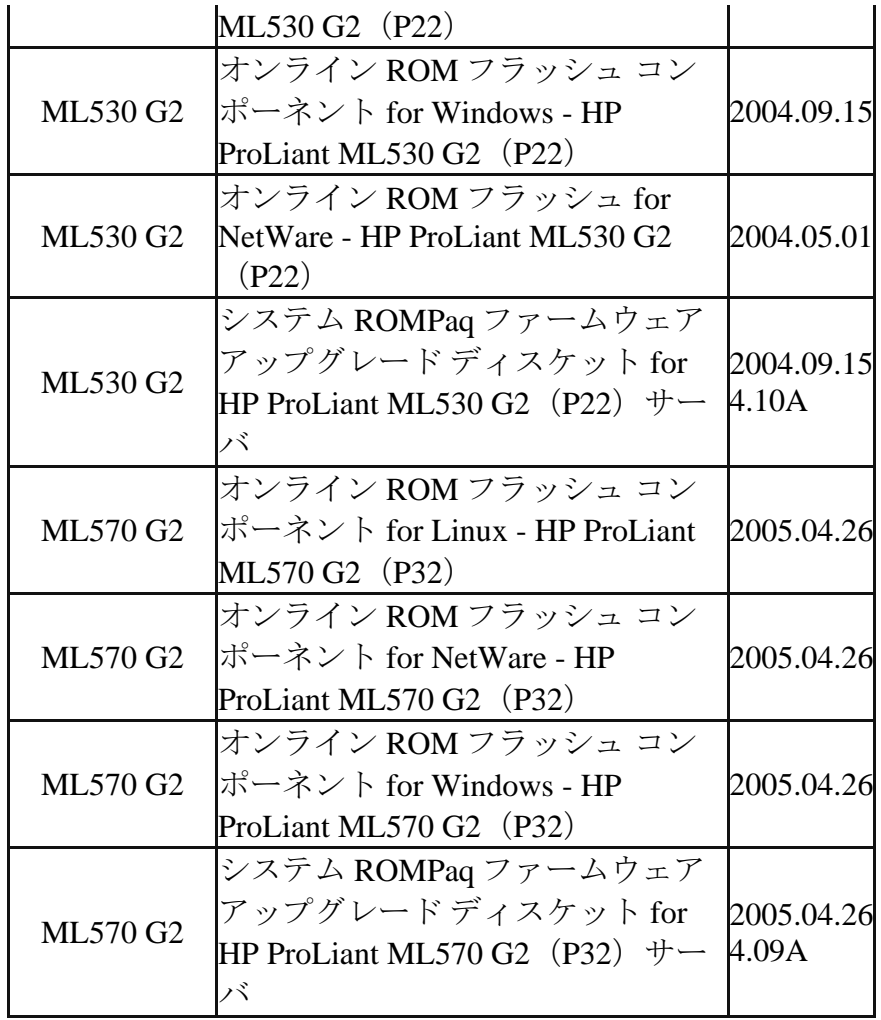

• ファームウェア バージョン 7.91 は、以下の NetWare ROM フラッシュ コンポーネントを収録した最後のリリースです。 これらは、引き続き hp.com からダウンロード可能です。

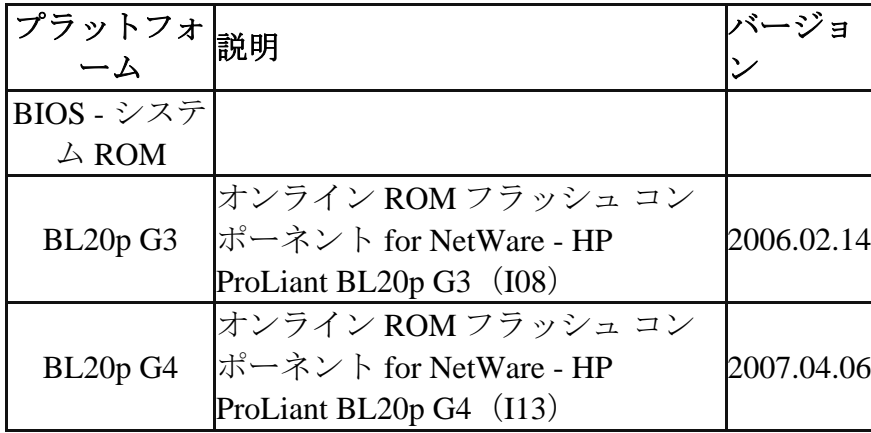

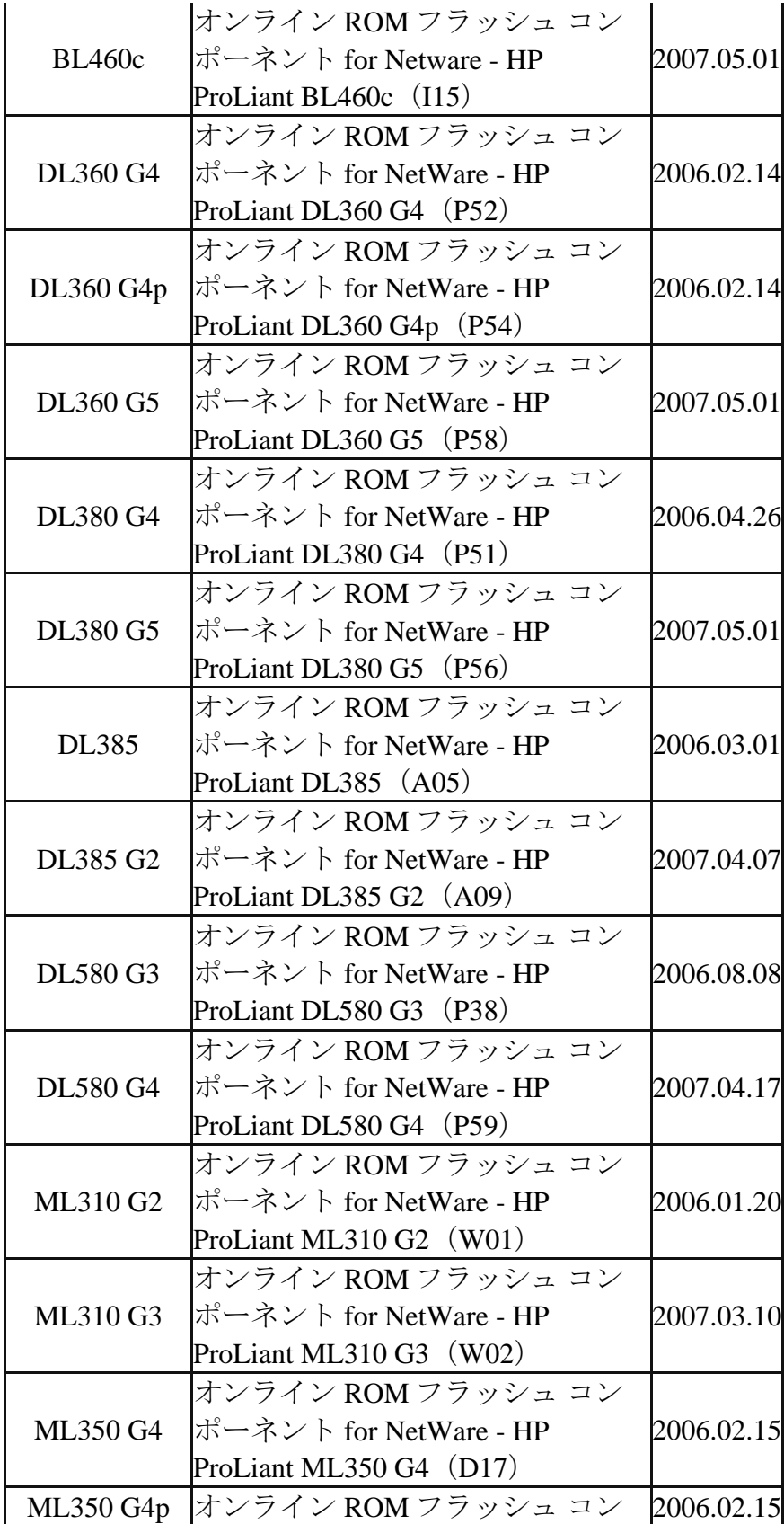

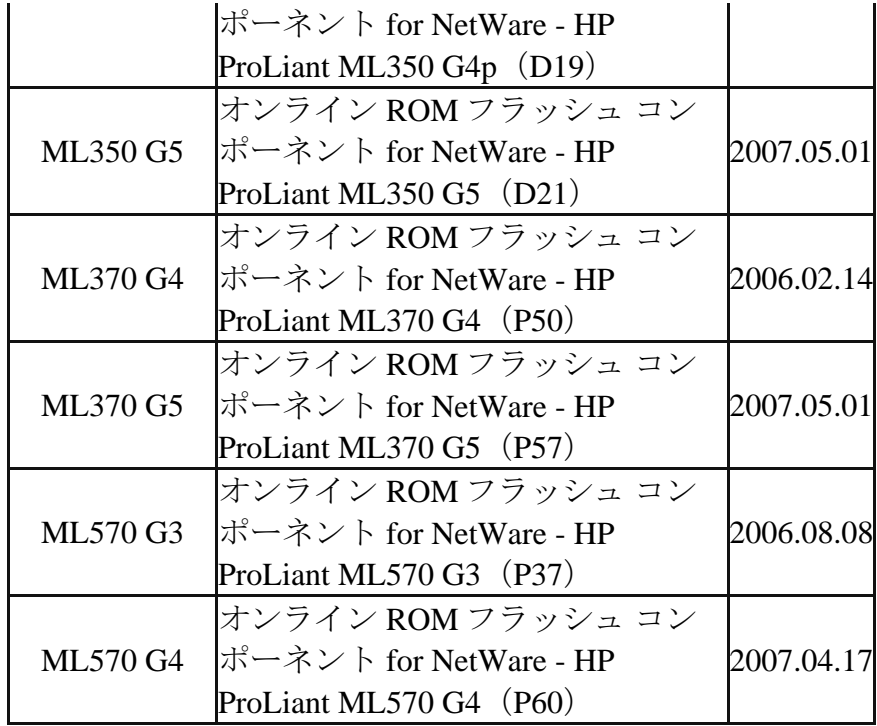

• ファームウェア バージョン 7.91 は、以下の Softpaq を収録した最後の リリースです。 これらは、引き続き hp.com からダウンロード可能です。

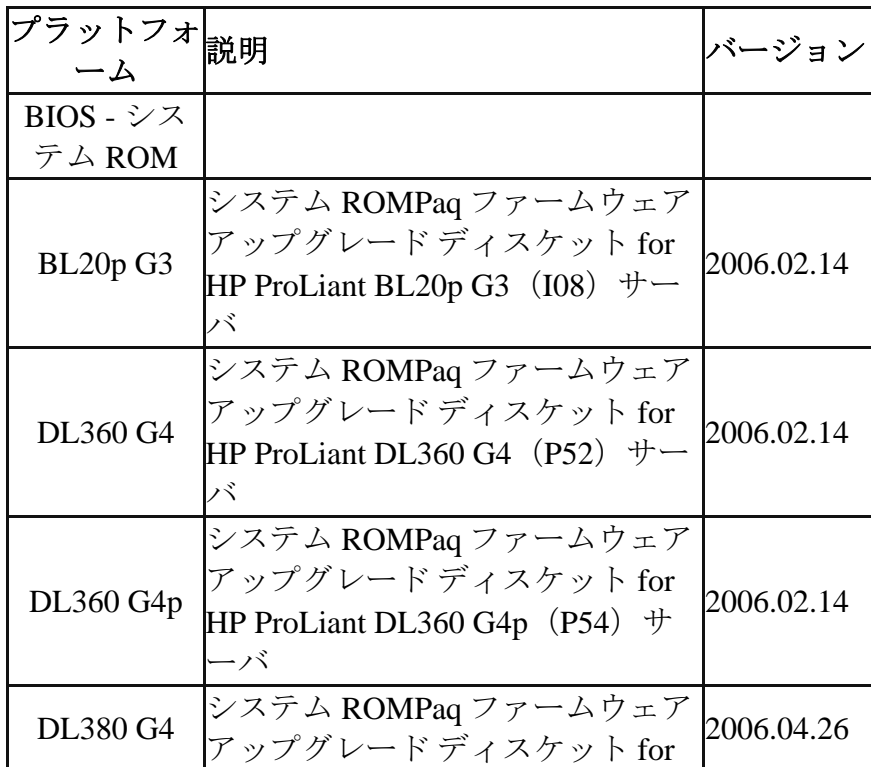

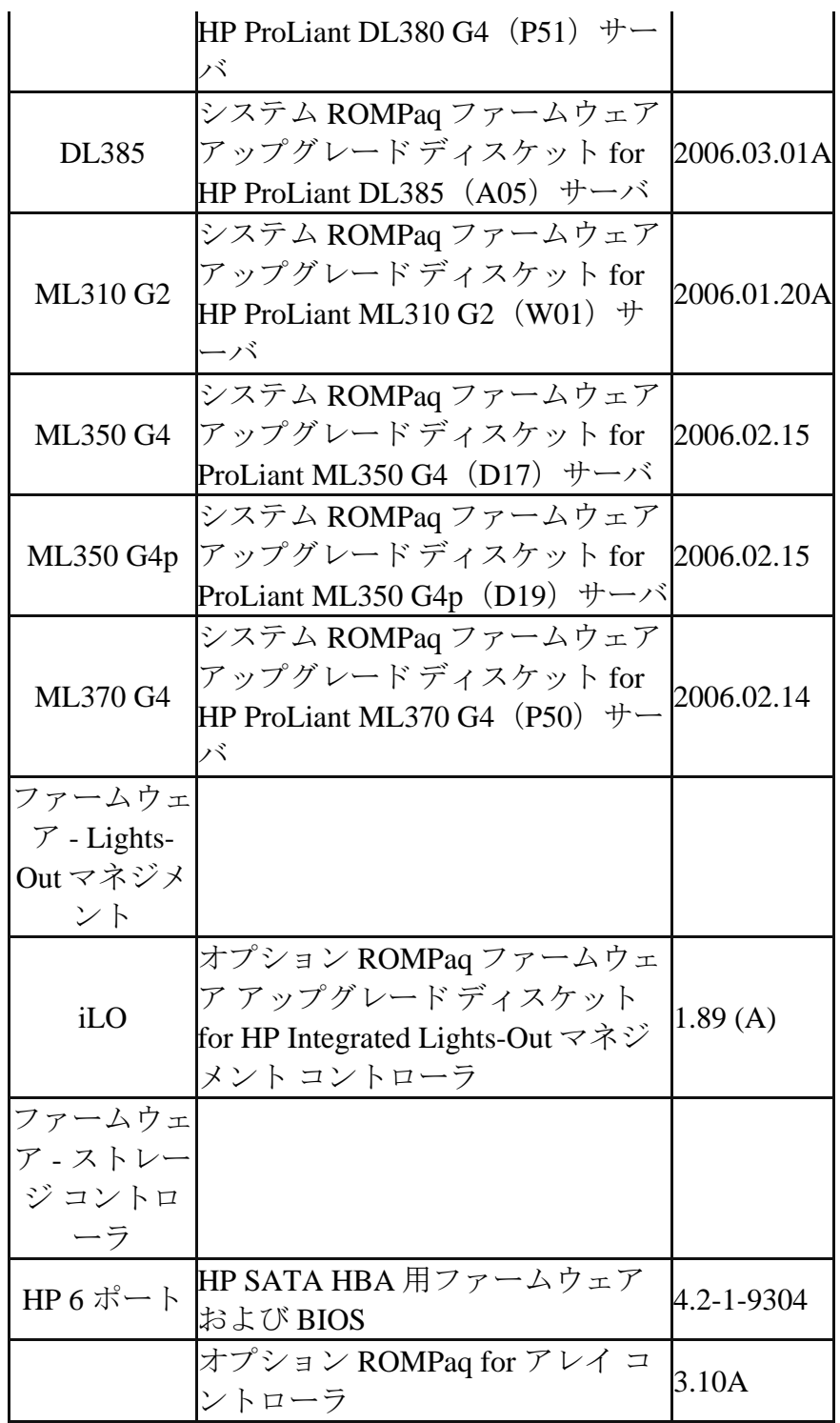

**HP Smart Update Manager** 

HP Smart Update Manager は、オフラインまたは Microsoft Windows およ び Linux システム上のオンライン モードでファームウェアのデプロイに使用で きます。 詳しくは、この CD の

\compaq\docs\HPProLiantFirmwareMaintenanceCDUserGuide-j.pdf、 『HP ProLiant Firmware Maintenance CD ユーザ ガイド』を参照してくださ い。このドキュメントを参照するには、Adobe Reader が必要です。 http://www.adobe.co.jp より最新の Adobe Reader を入手してください。

- 一般的な説明
	- o HP Smart Update Manager は、英語版および日本語版のみ利用 可能です。
	- o To run HP Smart Update Manager in Japanese under SUSE LINUX Enterprise Server 9, you must use the command: "setenv LANG ja\_JP" to set the language.
	- o Microsoft Windows オペレーティング システムで HP Smart Update Manager を実行するときは、HP Smart Update Manager を起動する前に WMI を有効にする必要があります。そ うでない場合、検出は失敗します。
	- o Firmware Maintenance CD バージョン 8.10 に収録されている HP Smart Update Manager バージョン 3.2.0 以降、HP Smart Update Manager が実行されるシステムで永続データ (ホストお よびグループ)が保存されている位置が変更されています。 前の バージョンの HP Smart Update Manager で入力した永続データ は、HP Smart Update Manager バージョン 3.2.0 以降を初めて 実行したときに自動的に新しい位置に移動されます。 永続データ の移動後は、前のバージョンの HP Smart Update Manager では 永続データを使用できなくなります。 このプロセスは、1 回だけ 実行されます。 永続データの移動後に前のバージョンの HP Smart Update Manager を実行し、新しい永続データを入力する 場合、HP Smart Update Manager バージョン 3.2.0 以降を実行 したとき、新しい永続データは新しい保存位置に移動されません。
	- o HP NC シリーズのネットワーク アダプタのファームウェア コン ポーネント (Windows 用) は、Firmware Maintenance CD バ ージョン 8.00 に収録されている HP Smart Update Manager バ ージョン 3.1.0 を使用してデプロイできません。 詳しくは、HP の Web サイト http://h20000.www2.hp.com/bizsupport/TechSupport/Doc

ument.jsp?objectID=c01409706 (英語)を参照してください。

o オフライン モードのディスケット上のファームウェアでサプリメ ンタルの追加機能を使用した場合、HP Smart Update Manager は一度に 1 つのファームウェアのアップデートのみサポートしま

す。 サプリメンタルの追加機能で複数のファームウェア コンポー ネント(各々別々のディスケット)をアップデートするには、一つ ずつアップデートしてください。 さもなければ、内部のエラー メ ッセージが表示されます。

- o NIC ファームウェア コンポーネントは、サプリメンタルの追加機 能を使用してもインストールできません。 NIC ファームウェアの 新しいバージョンを追加するには、USB キーに Firmware Maintenance CD をコピーして、/compaq/swpackages ディレ クトリに必要なコンポーネントをコピーします。
- o サポートされている Linux オペレーティング システムで HP Smart Update Manager を実行している場合で、HP Smart Update Manager ボタンおよびフォントが正常に表示されない場 合、ユーザ インタフェースが正しく表示されるようにその表示設 定を変更および/または X11 を設定する必要があります。
- o HP ProLiant Support Packs (PSP) および HP ProLiant ファー ムウェア コンポーネントを同時に統合することで、HP Remote Deployment Utility (RDU) のレガシー パス スルー アプリケー ションが HP Smart Update Manager に追加されました。 レガ シー アプリケーションは、古い RDU 名 (setup.exe、 setupc.exe、および setupex.exe)を持っていますが、実際には 既存の RDU コマンドライン パラメータを新しい HP Smart Update Manager インタフェースに割り当てて、HP Smart Update Manager のリターン コードをレガシーRDU アプリケー ションで生成されるものに割り当てます。 これらのレガシーRDU インタフェースは、デプロイするためのユーザ スクリプトまたは RDU の使用で下位互換性があります。 将来の機能および改善は、 HP Smart Update Manager インタフェースにのみ追加されます。
- o HP Smart Update Manager は、Smart アレイ コントローラお よび一部の QLogic および Emulex HBA に接続されているハード ディスク ドライブ上のファームウェアだけをフラッシュすること ができます。
- o SUSE Linux Enterprise Server 9 で HP Smart Update Manager を実行する場合、再起動メッセージは表示されません。 ユーザは、ファームウェアとソフトウェアを正しくインストールし た後で、サーバが再起動される前に再起動メッセージが表示される ように指定することができます。 ただし、SUSE Linux Enterprise Server 9 で HP Smart Update Manager を実行する 場合、SUSE Linux Enterprise Server 9 を使用するとコンソー ルにアクセスできないため、再起動メッセージは表示されません。 これは HP Smart Update Manager の問題でなく、オペレーティ ング システムの制約です。
- コマンド ライン
	- o コマンド ラインから HP Smart Update Manager を実行してい て、インストールしようとしたコンポーネントがシステムに必要の ない場合は、コンポーネントのインストールは実行されません。
	- o HP Smart Update Manager がコマンドラインでリモート ターゲ ットにファームウェアをインストールする場合に、/s または /silent オプションをつけないと(Linux では-s または--silent) HP Smart Update Manager GUI がロードされます。 GUI は、 できるだけ多くのインストール インタビュー プロセスをバイパス するために提供されたデータを使用します。
	- o 新しいコマンド ライン パラメータが、このリリースで追加されま した。 利用可能な HP Smart Update Manager コマンド ライン パラメータを参照するには、\compaq\swpakages ディレクトリ の CLIHelp.txt ファイル、HP ProLiant Firmware Maintenance CD ユーザ ガイド、または HPSUM の-?、/?、--help、または /help コマンドを使用して参照してください。
	- o HPSUM に/silent オプションをつけて実行すると、コンポーネン トの失敗に関するメッセージは表示されません。 /silent オプショ ンをつけて HPSUM を実行して何も変化がない場合は、/silent オ プション無しで HPSUM を実行して、インストール画面にコンポ ーネントの失敗に関するメッセージ表示されていないかを選択した 項目上で確認してください。

#### • **HP Smart Update Manager** およびコンポーネントに関して

- o Firmware Maintenance CD v7.90 以降の HP NC シリーズ Broadcom オンライン ファームウェア アップグレード ユーティ リティ for Linux コンポーネントは、tg3 ドライバ バージョン 3.58b 以上、および bnx2 ドライバ バージョン 1.4.41 以上が必 要です。 tg3 ドライバ バージョン 3.58b 以前または bnx2 ドライ バ バージョン 1.4.41 以前の場合、これらのコンポーネントは正 常インストールされたと表示されます。 ただし、インストールは 正常に行われておらず、インストールの失敗のメッセージは表示さ れません。
- o HP Smart Update Manager は、現在 NIC に書き込まれている NIC ファームウェアのみをアップデートします。 たとえば、PXE イメージが現在書き込まれていて iSCSI イメージが必要な場合、 手動でアップデートを行う場合は、システム構成に適したダウンロ

ード ページにある NIC ファームウェア アップデート ツールを参 照してください。http://www.hp.com/support。

o NIC ファームウェアをリモート ターゲット サーバにフラッシュす る場合、フラッシュ処理の一部として、フラッシュしているターゲ ット サーバ NIC の NIC ドライバがアンロードされて、再度ロー ドされます。 これは、最長 30 秒のリモート サーバへの接続が途 絶えることになります。

#### **HP Firmware CD Browser Utility**

HP ProLiant Firmware CD Browser Utility は、オンライン モードのとき HP ProLiant Firmware Maintenance CD のコンポーネントの検索、保存、インス トール、および機能を確認することができます。 これらのコンポーネントには、 サーバのオンラインおよびオフライン ファームウェア、Smart アレイ コント ローラ、NIC、Lights-out 管理、ブレード インフラストラクチャ、テープ オプ ション、QLogic および Emulex HBA、およびハードディスク ドライブ(SCSI および SATA - オフラインのみおよび特定の SAS - オフラインおよびオンライ ン)が含まれています。

• HP Firmware CD Browser Utility は、英語のみ利用可能です。

#### **HP Firmware CD Browser Utility** の問題

• ROM アップデート ユーティリティおよびリモート展開ユーティリティが、 HP Smart Update Manager に置き換わっている。

#### エラーの説明

Firmware Maintenance CD の多くのコンポーネントは、その説 明またはインストール ノートに ROM アップデート ユーティリテ ィまたはリモート展開ユーティリティを参照しているところがあり ます。

### 対策

ROM アップデート ユーティリティまたはリモート展開ユーティリ ティを参照している場合は、HP Smart Update Manager を参照 してください。 Firmware CD ユーザ インタフェースの[ファーム ウェア アップデート]タブの[ファームウェアのインストール]リン クを選択して、HP Smart Update Manager にアクセスしてくだ さい。

• 特定の製品ページのリンクが無効になっている、または正しくない。

#### エラーの説明

HP Firmware CD の Browser Utility を使用すると、以下の製品 ページで一部のリンクが無効になっていたり、正しくない位置に移 動する場合があります。

- o オンライン ROM フラッシュ コンポーネント for Linux HP ProLiant BL20p G4 (I13) サーバ
- o オンライン ROM フラッシュ コンポーネント for Linux HP ProLiant BL25p G2 (A11) サーバ
- o オンライン ROM フラッシュ コンポーネント for Linux HP ProLiant BL45p G2 (A12) サーバ
- o オンライン ROM フラッシュ コンポーネント for Linux HP ProLiant BL460c (115) サーバ
- o オンライン ROM フラッシュ コンポーネント for Linux HP ProLiant BL465c(A13)サーバ
- o オンライン ROM フラッシュ コンポーネント for Linux HP ProLiant BL680c G5 (I17)サーバ
- o オンライン ROM フラッシュ コンポーネント for Linux HP ProLiant BL685c(A08)サーバ
- o オンライン ROM フラッシュ コンポーネント for Linux HP ProLiant DL320 G5 (W04) サーバ
- o オンライン ROM フラッシュ コンポーネント for Linux HP ProLiant DL360 G5(P58)サーバ
- o オンライン ROM フラッシュ コンポーネント for Linux HP ProLiant DL365 (A10) サーバ
- o オンライン ROM フラッシュ コンポーネント for Linux HP ProLiant DL380 G5(P56)サーバ
- o オンライン ROM フラッシュ コンポーネント for Linux HP ProLiant DL385 G2 (A09) サーバ
- o オンライン ROM フラッシュ コンポーネント for Linux HP ProLiant DL580 G4 (P59) サーバ
- o オンライン ROM フラッシュ コンポーネント for Linux HP ProLiant DL585 G2(A07)サーバ
- o オンライン ROM フラッシュ コンポーネント for Linux HP ProLiant ML310 G4(W03)サーバ
- o オンライン ROM フラッシュ コンポーネント for Linux HP ProLiant ML310 G5/DL320 G5p (W05)サーバ
- o オンライン ROM フラッシュ コンポーネント for Linux HP ProLiant ML350 G5 (D21) サーバ
- o オンライン ROM フラッシュ コンポーネント for Linux HP ProLiant ML570 G4 (P60) サーバ

## 対策

ソフトウェアおよびドライバ ダウンロード Web サイト http://www.hp.com/support の適切な製品ページにアクセスし てください。